# **How to Integrate LEXZUR with Cloud Document Management Solutions**

## **Objectives**

- [Get Google Drive, Dropbox, One Drive, or SharePoint Apps.](#page-0-0)
- [Manage Apps](#page-1-0)
- [Understand how to Manage and Track Documents in LEXZUR 360 Docs.](#page-2-0)

## **Steps**

In LEXZUR, Legal practitioners can have a single source for all their shared documents and files on virtually any cloud document management solution, in a central, user-friendly, and secure repository.

With LEXZUR 360 Docs, users can now integrate their LEXZUR instance with Google Drive, One Drive, Dropbox, and SharePoint.

First, these integrations should be installed from **LEXZUR Marketplace**.

From the **More** options in the main menu, choose **Apps Marketplace,** where you can explore and manage your apps in LEXZUR.

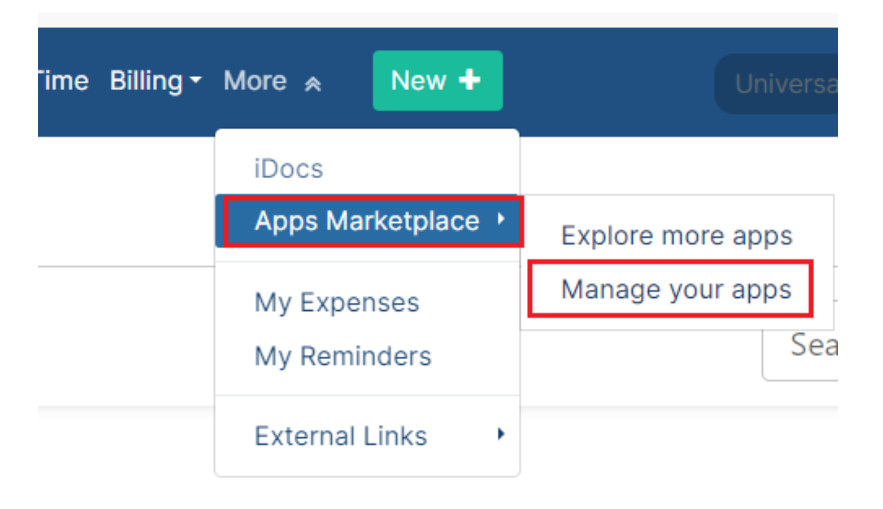

#### **Get Apps:**

<span id="page-0-0"></span>The Find new apps page allows you to search for the App you want, and categorize them.

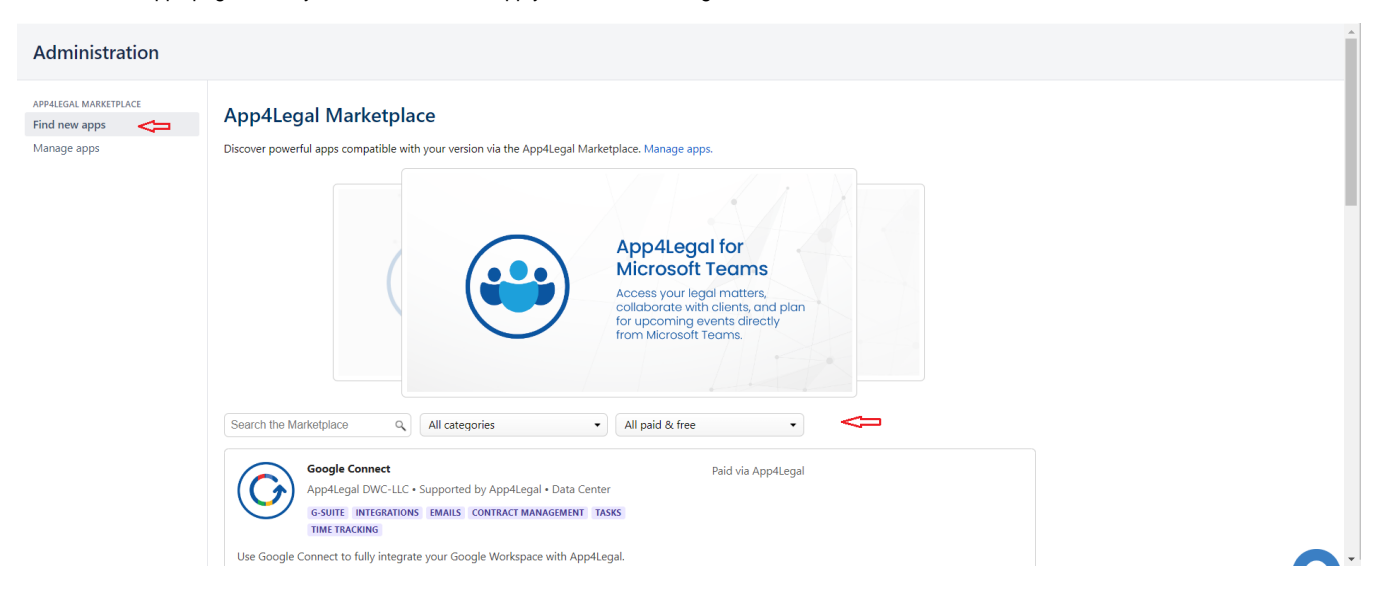

Choose the app you need, for example, Google Drive, and press **Get now**

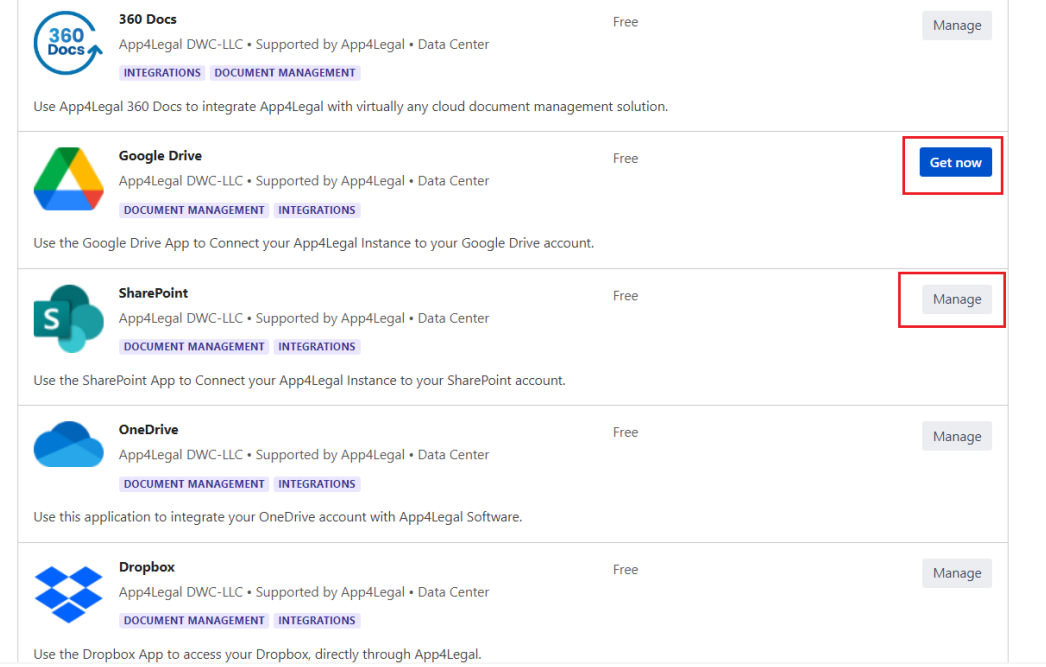

### **Manage apps:**

#### <span id="page-1-0"></span>Managing your apps include: **Uninstall** or **Configure**

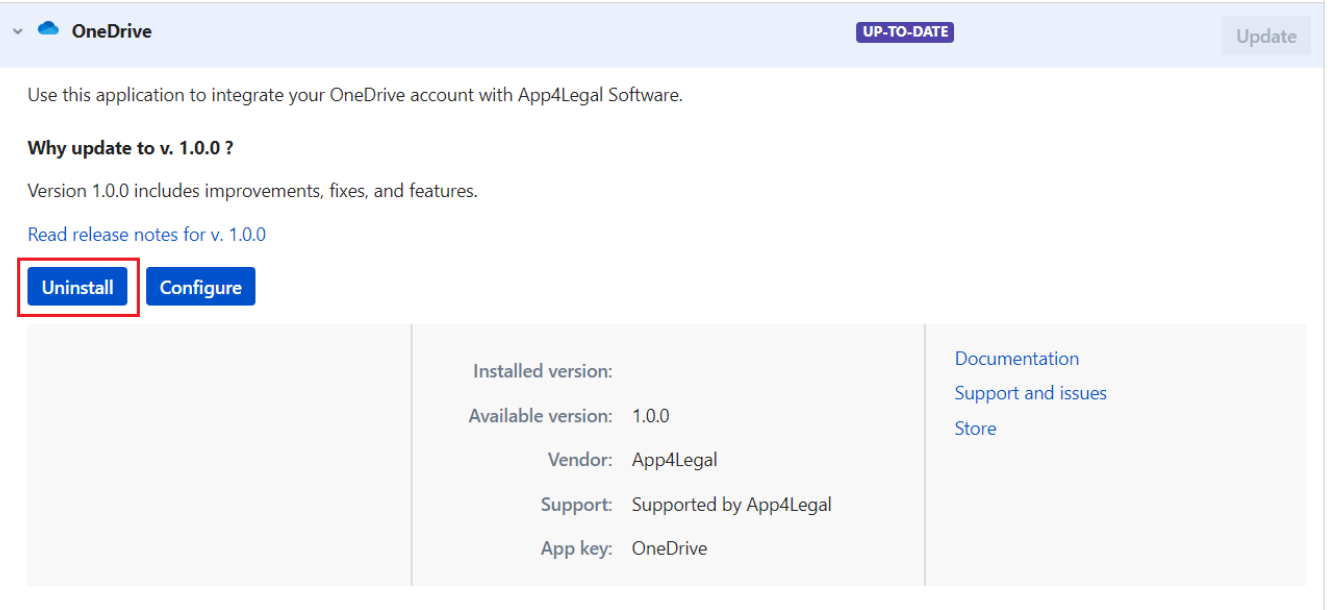

You can disable or uninstall any app easily and at any time.

The **Configure** button will direct you to the suitable configuration page

You can set the app you want as a default app which means that the selected app will be placed in the first tab in your documents page.

This can be done from the **Integrations** in the **System Preferences Settings.**

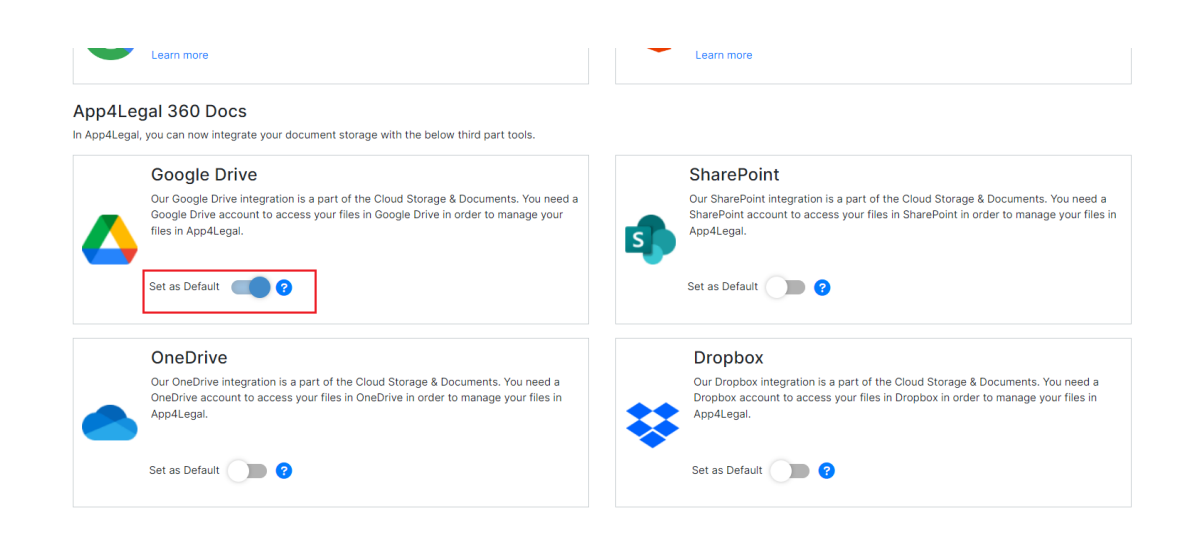

<span id="page-2-0"></span>Once enabled, users can access all the LEXZUR 360 Docs integrations, and switch easily between them from wherever documents can be accessed in LEXZUR.

The first time you access these integrations, you will be asked to sign in with your accounts.

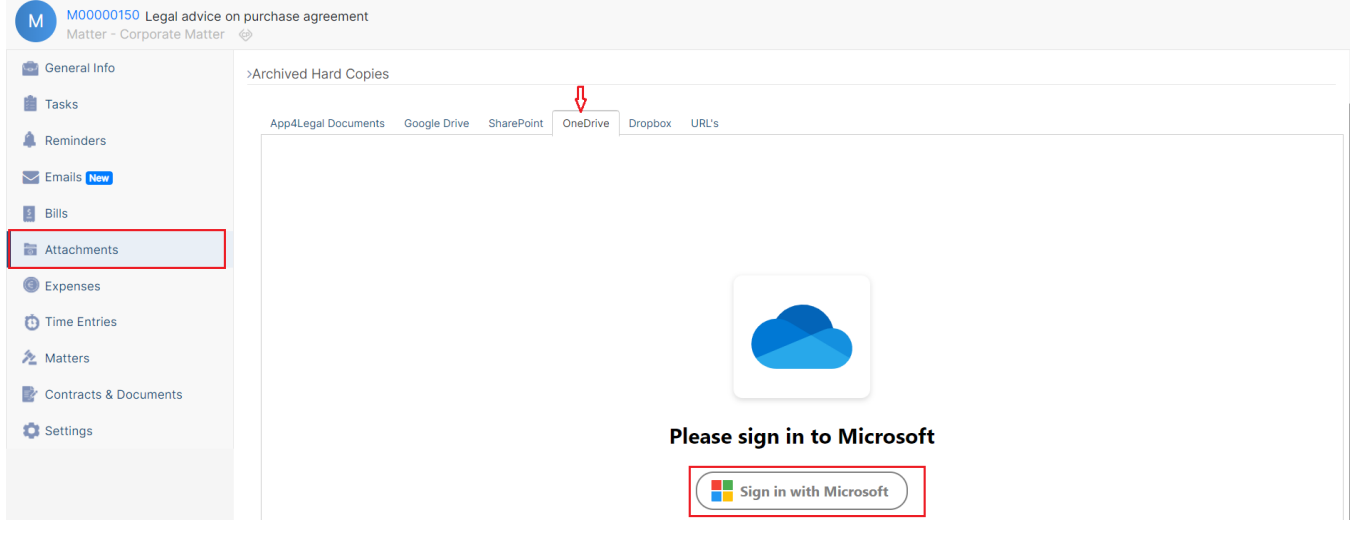

You can do so from the IDocs module or the Attachments tab available in any module by simply heading to the document storage needed.

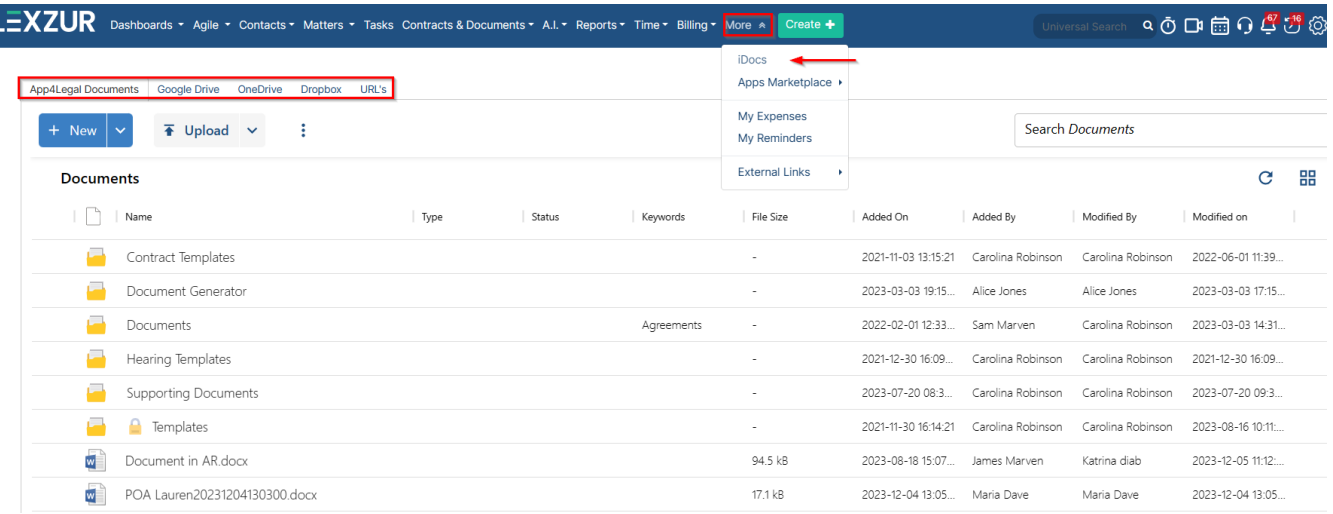

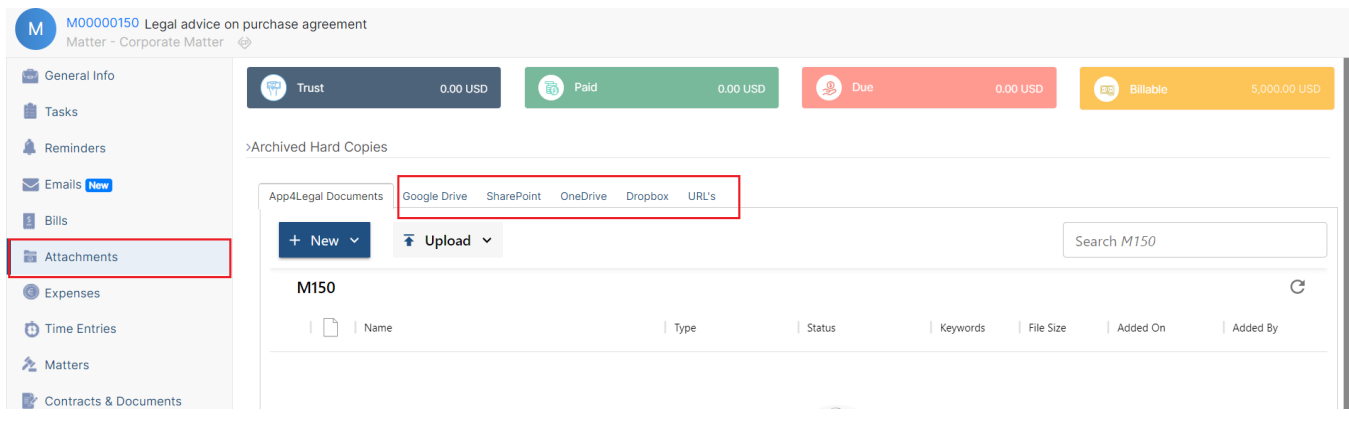

Each integration in LEXZUR 360 Docs uses the same folder structure as the platform it's used with. Therefore, when users click on the "One Drive Tab", for example, the files and folders are displayed exactly as they would be in OneDrive. And that's true for every integration.

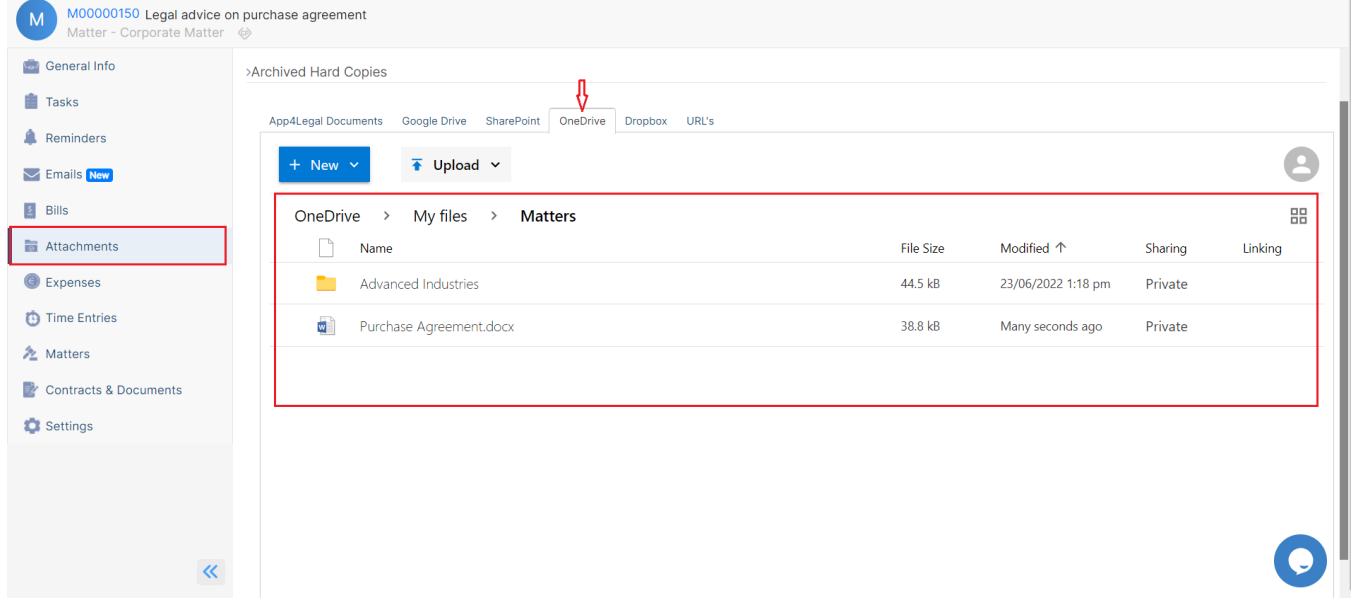

Users are also able to take quick actions and make changes to their files and folders in Google Drive, One Drive, Dropbox, or SharePoint, directly through the LEXZUR Instance.

This includes renaming, uploading, and downloading folders and files…etc.

Users can also save the file as LEXZUR Document and it will appear in the LEXZUR Documents tab.

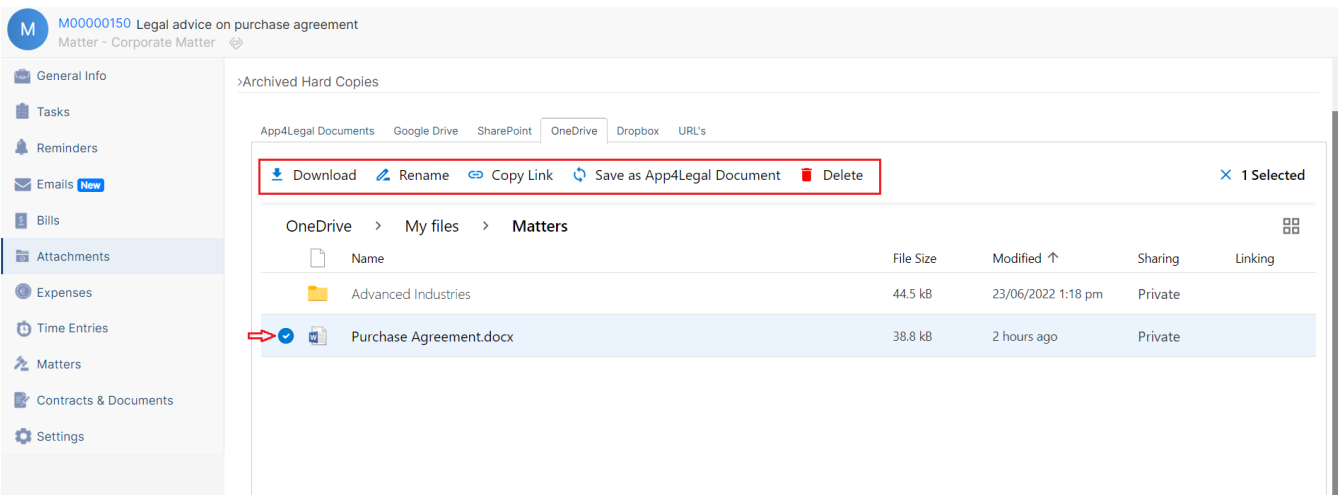

Moreover, LEXZUR 360 Docs are linked to every module. This means users can access their documents on the fly.

Let's say a user is working on a specific matter. They'll be able to view and link all documents in any of their shared folders on these cloud solutions.

By linking a folder, you will be redirected to the linked folder every time you view your documents. Only Shared folders could be linked.

It can be done by simply clicking on the **Link** button near the needed folder.

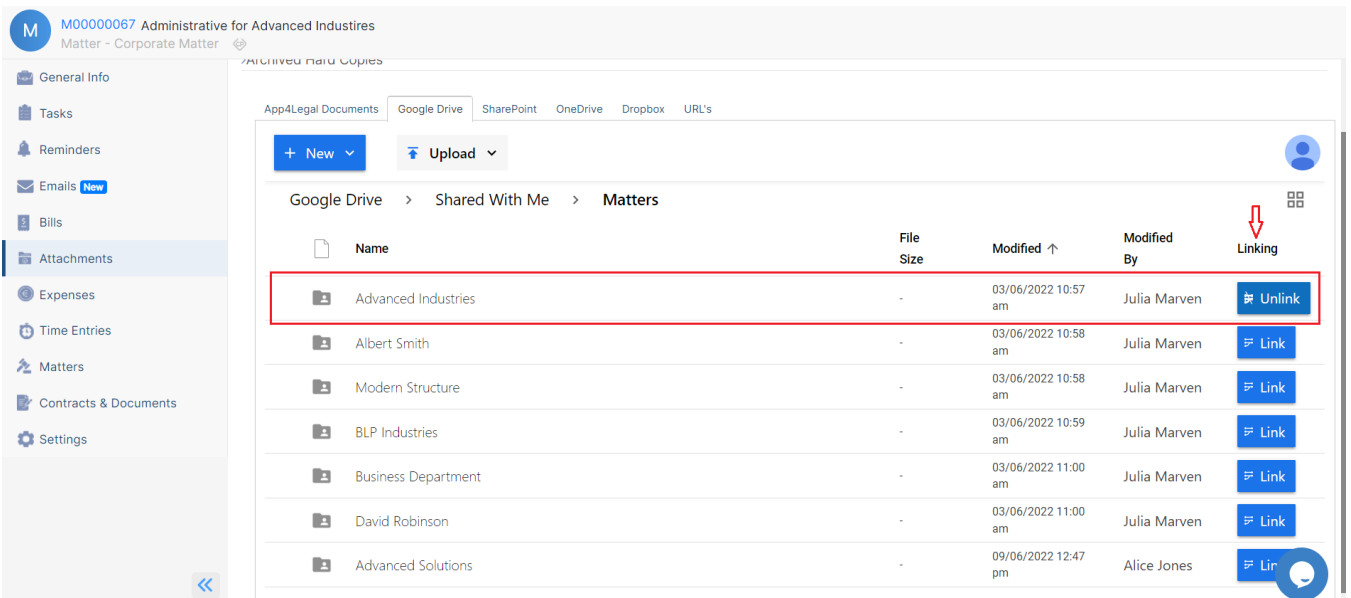

For more information about LEXZUR, kindly reach out to us at [help@lexzur.com.](mailto:help@app4legal.com.)

Thank you!